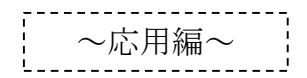

生徒用

8 アンケートに回答する(Forms)

先生から会議チャット等にアンケートの案内があった場合の操作方法

- (1)アンケートに回答し「投票を送信」をクリック (URLが表示された場合はURLをクリックしてアンケートに回答)
- (2)集計結果が反映されます

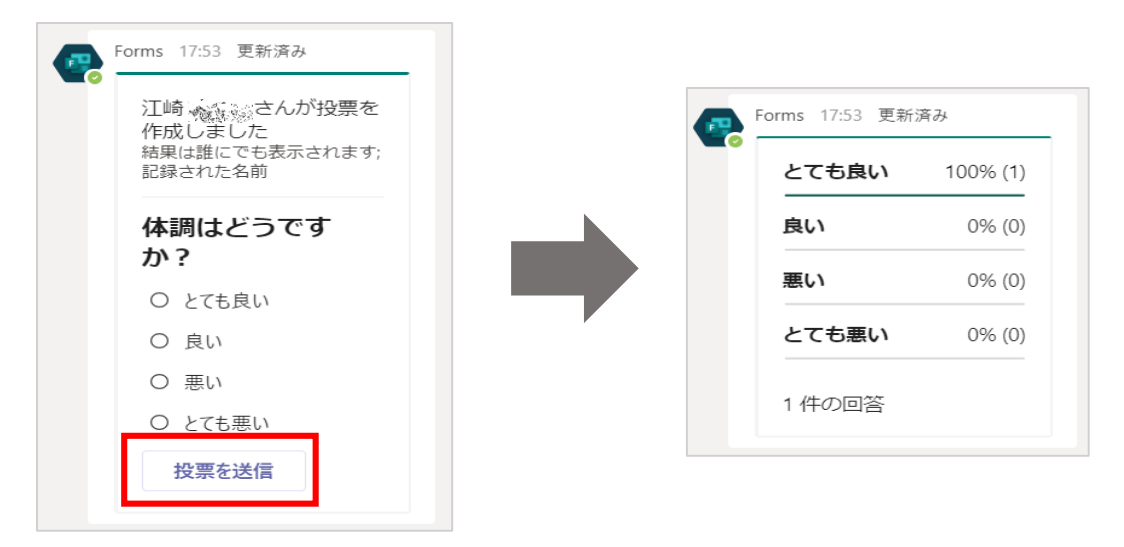